# **Tabulatorer i utskrift (visning) av tabeller i Flash med ActionScript 3.0**

Justering med tabulatorer er ikke lett med ActionScript i Flash. Last gjerne ned <http://tip.no/skole/res/TabellUtskrift.zip> som inneholder kildefilene til eksemplene.

#### **Kolonner med venstrejustert tekst**

Dette er lettest fordi vi klarer oss med ett tekstfelt og tekstformat egenskapen *tabStops*. Dessuten må vi kjenne til *\t* og *\n* for å sette inn en tabulator og et linjeskift i en tekststreng. Vi bygger opp én tekststreng av hele tabellen og oppgir denne som teksten til et tekstfelt (tf.text = str;). Tabulatorene oppgir vi som en tabell : format.tabStops =  $[125, 250]$ ; Se Vedlegg [1 Tabell med venstrejustert](#page-1-0) tekst. I eksemplet er all formateringen utført i

ActionScript. Du kan også gjøre dette i *Properties*

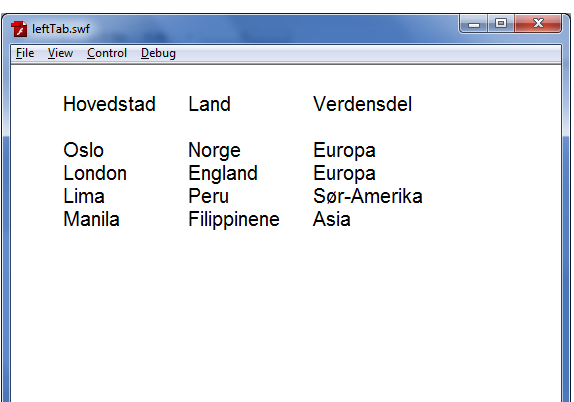

panelet til tekstfeltet i Flash, men der finner du ikke *tabStops*.

# **Kolonner med høyrejustert tekst**

Nå må vi lage et tekstfelt for hvert element i tabellen og formattere feltene som høyrejusterte. Å legge ut feltene på visningsområdet blir som å legge ut kulene i oppgave 8 side78 i læreboka IT-2 Programmering i ActionScript 3.0. I den innerste løkka blir alle elementene lagt ut med venstrejustert tekst. Deretter overstyrer vi formatet til tekstfeltene i kolonnene hvor det skal være høyrejustering. Det gjør vi inni kontrollstrukturen *switch*.

Se Vedlegg 2 [Tabell med høyrejustert tekst.](#page-2-0)

#### **Mellomrom i stedet for tab**

En annen mulighet er å bruke en MONOSPACED skrifttype som Courir New hvor det er like stor avstand mellom bokstavene (Se forskjellen på i-en i ditt og mitt). Vi kan da regne ut hvor mange mellomrom vi trenger å sette inn mellom hvert ord. Det vil si at vi ikke bruker tabulatorer i det hele tatt, og framgangsmåten får meg til å føle som vi fremdeles lever i steinalderen.

Se [Vedlegg 3 Tabell justert med mellomrom](#page-3-0)

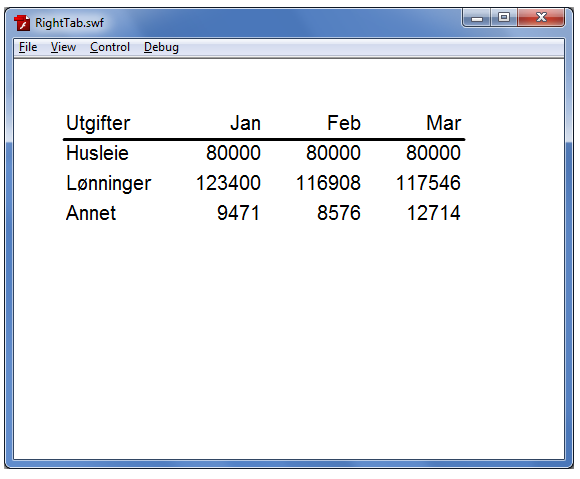

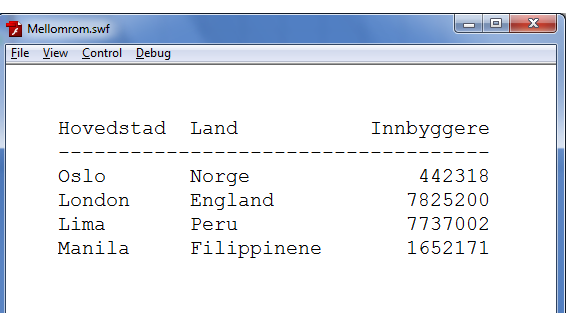

# <span id="page-1-0"></span>**Vedlegg 1 Tabell med venstrejustert tekst**

```
/***********************************
 \overline{1}\overline{2}* Eksempel på utskrift av tabell *
 3
    * med venstrejusterte kolonner
                                        \star\overline{4}\star5<sup>1</sup>* 08.05.2012 Ola Lie
                                        \overline{\mathbf{A}}6
 \overline{7}8 // To dimensional tabell
 9 var hovedsteder: Array = [];
10 hovedsteder[0] = ["Oslo", "Norge", "Europa"];
11 hovedsteder[1] = ["London", "England", "European];
12 hovedsteder[2] = ["Lima", "Peru", "Sør-Amerika"];
13 hovedsteder[3] = ["Manila", "Filippinene", "Asia"];
14
   // \backslash t = tabulator, \backslash n = linjeskift
15<sub>1</sub>16 var str: String = "Hovedstad\tLand\tVerdensdel\n\n"
1718
   for (var i:int=0; i<hovedsteder.length; i++) {
19
20
        // ingen tab foran det første ordet på linjen
21str += hovedsteder[i][0];
22
23
        // sett inn tab foran hvert ord (i ny kolonne)
24
        for (var j:int=1; j<hovedsteder[i].length; j++) {
            str += "\t" + hovedsteder[i][j];
25
26
        1 // slutt indre for
27
28
       // avslutt med linjeskift
29
        str = "n"30
31 } // slutt ytre for
32
33 var format: TextFormat = new TextFormat();
34 format.tabStops = [125, 250]; // <<--- Hele eksempelet
35 format.size = 20;
                                  \frac{1}{2}dreier seg om
36 format.font = "Arial";
                                  \frac{1}{2}tabStops
37
38 var tf: TextField = new TextField();
39 tf.defaultTextFormat = format;
40 tf.x = 50; tf.y = 50;
41 tf. width = 450; tf. height = 300;42 tf.text = str;43 addChild(tf);
```
# <span id="page-2-0"></span>**Vedlegg 2 Tabell med høyrejustert tekst**

```
* Eksempel på utskrift av tabell *
 2
 3 \times med høyrejusterte kolonner *
 \overline{4}5<sup>1</sup>* 11.05.2012 Ola Lie
    6<sup>1</sup>\overline{7}8 // To dimensjonal tabell
9 var utgifter: Array = [];
10 utgifter[0] = ["Utgifter", "Jan", "Feb", "Mar"];11 utgifter[1] = ["Husleie", 80000, 80000, 80000];
12 utgifter[2] = ["Lønninger", 123400, 116908, 117546];
13 utgifter[3] = ["Annet", 9471, 8576, 12714];
1415 // Venstrejustert (standard) teksfortmat
16 var format: TextFormat = new TextFormat();
17 format.size = 20;
18 format.font = "Arial";
19
20 // Muligheten til å overstyre med høyrejustert format
21 // (Beholder samme size og font)
22 var formatRight: TextFormat = new TextFormat();
23 formatRight.align = TextFormatAlign.RIGHT;
24
25 // Legg ut tekstfeltene med riktig innhold og justering
26 for (var i:int=0; i<utgifter.length; i++) {
                                                    // en rad om gangen
27
28
     for (var j:int=0; j<utgifter[i].length; j++) { // alle kolonnene i en rad
2930<sup>°</sup>// Opprett tekstfelt, legg inn tekst,
31// posisjoner tekstfeltet og legg det ut på visningsområdet
32var tf:TextField = new TextField();
       tf.text = " " + utgifter[i][j]; // Triks for å unnå String()<br>
tf   selfPartFormat (format) // alle blir først venstreiu
3334
        tf.setTextFormat(format);
                                             // Alle blir først venstrejustert
35
        tf.x = 50 + j*100;tf.y = 50 + i*30;36
37addChild(tf);3839
        // Overstyr formatet i kolonnene hvor det er høyrejustering
40
       switch (j) {
41case 0: break; // venstre er standard
42
         case 1: tf.setTextFormat(formatRight); break;
         case 2: tf.setTextFormat(formatRight); break;
4344
         case 3: tf.setTextFormat(formatRight); break;
45
        } // slutt switch
46
47
      } // slutt indre for
48
|49 \rangle // slutt ytre for
50
51 // Linje under overskriften
52 graphics.lineStyle(2, 0x000000,1);
53 graphics.moveTo(50,80);
54 graphics. lineTo (450,80);
```
## <span id="page-3-0"></span>**Vedlegg 3 Tabell justert med mellomrom**

```
* Eksempel på utskrift av tabell *
 \overline{2}\mathcal{S}* høyre- og venstrejusterte kolonner *
 4 * ved hjelp av monospaced skrifttype *
   * og mellomrom
 5
 6
 7<sup>1</sup>* 10.05.2012 Ola Lie
                                     +8<sup>°</sup>9
10 // To dimensional tabell
11 var hovedsteder: Array = [];
12 hovedsteder [0] = ['Oslo", "Norge", 442318];
13 hovedsteder[1] = ["London", "England", 7825200];
14 hovedsteder [2] = ["Lima", "Peru", 7737002];
15 hovedsteder[3] = ["Manila", "Filippinene", 1652171];
1617 // \ln = linjeskift
18 var str: String = "Hovedstad Land Innbyggere\n";
19 str
              20<sup>°</sup>21 for (var i:int=0; i<hovedsteder.length; i++) {
22var linje: String = "";
23linie += hovedsteder[i][0];24linje += mellomrom(true, 11, linje.length, 0)
2.5+ hovedsteder[i][1];
     linje += mellomrom(false, 36, linje.length,
26
27
                String (hovedsteder[i][2]).length)
28+ hovedsteder[i][2];
29str += linje+"\n"
|30| // slutt for
3132 // Her er tekstfeltet gitt navn og formatert
33 // i porperties panelelet i Flash
34 tf.text = str;
35
36
38 * Returner en streng med riktig antall mellomrom *
39 * til neste tabulator
41 function mellomrom (venstreJustert: Boolean, nesteTab: int,
42
                   lengdeStrl:int, lengdeStr2:int):String {
43
      var i:int;
44var str: String="";
45
46if (venstreJustert) {
47for (i=0; i < nesteTab-lengdeStr1; i++) str += " ";
     \qquad \}48
     else { // høyrejustert
49
50
      for (i=0; i< nesterab-(lengdeStr1+lengdeStr2); i++) str += " ";
51} // slutt if
52
53
     return str;
54 } // slutt function mellomrom
```